# Little Umbrella

Little Umbrella. outil publicitaire connecté aux données météorologiques locale.

 $\Theta$  Durée 3 heure(s) **Pb** Difficulté Facile

Catégories Robotique, Bien-être & Santé, Électronique, Décoration, Maison, Machines & Outils, Art

#### $\begin{bmatrix} 0 \\ 0 \end{bmatrix}$  Coût 30 EUR (€)

#### Sommaire

[Introduction](#page-0-0) Étape 1 - [Téléchargement](#page-1-0) et installation du module Arduino Étape 2 - [Assemblage](#page-1-1) Étape 3 - Le [codage](#page-1-2) Étape 4 - [Assemblage](#page-2-0) (suite) [Étape](#page-3-0) 5 - Fin : **Commentaires** 

#### <span id="page-0-0"></span>Introduction

Hyades, est heureux de vous présenter son dernier projet : LittleUmbrella. Dans le milieu de la communication grand public, Hyades s'est toujours efforcé d'innover pour que la comm rentre enfin dans le XXIème siècle. A travers ce projet nous montrons une nouvelle façon de concevoir la publicité. Grâce à une connexion via les bases de données météorologiques, ce parapluie, s'ouvrira permettant ainsi de délivrer un message aux passants. Ce projet se veut la clef de voûte d'une nouvelle relation comm-client : la collaboration. Ainsi, nous mettons à disposition ce tuto, vous permettant de réaliser LittleUmbrella chez vous avec vos enfants.

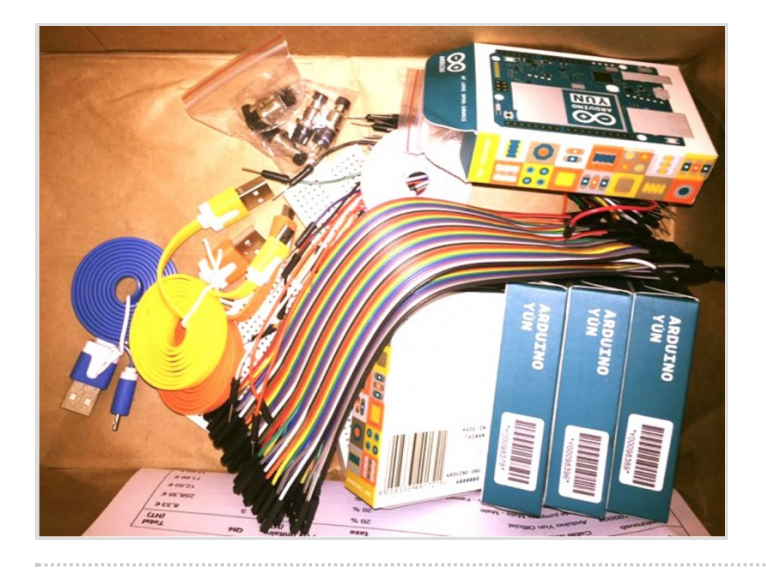

#### Matériaux

- Une carte Arduino yun - un cable USB Arduino - un moteur (TowerProMG90S micro servo) avec une hélice et une vis. - six plaques formant un socle - un moteur vissé sur une de ces couches un pic ombrelle - un ressort - trois fils - un bouchon de liège

#### Outils

- un Ordinateur - une connexion à Internet- un port USB - le logiciel ARDUINO - un tourne vis.

#### <span id="page-1-0"></span>Étape 1 - Téléchargement et installation du module Arduino

Dans un premier temps, téléchargez l'application Arduino : <https://www.arduino.cc/en/Main/Software> Acheter le produit : <https://store.arduino.cc/product/GSX00102>

### <span id="page-1-1"></span>Étape 2 - Assemblage

1) Emboiter les #ls rouge, marron orange, dans l'espace produit à cet effet du moteur. Veiller à bien respecter le code couleur : le rouge avec le rouge, le noir avec le marron et le orange avec le orange.

2) Placer le fil noir sur la carte arduino à l'emplacement ground. Le fil rouge à l'emplacement 5 volt, le fil orange sur le n°9

3) Se munir du câble usb, le brancher sur la carte arduino - le relier au port usb de l'ordinateur

Vous voilà prêt à "bouffer" du code

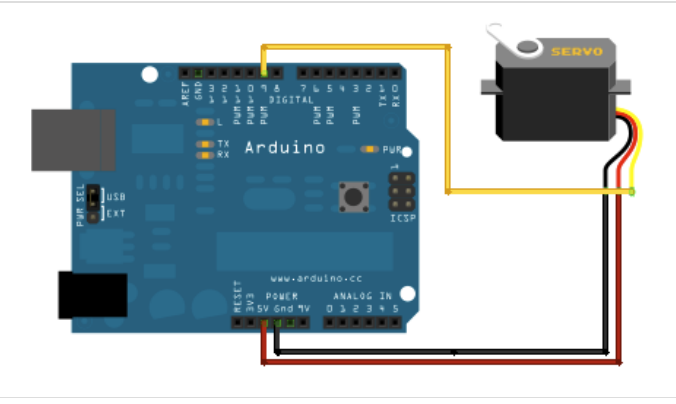

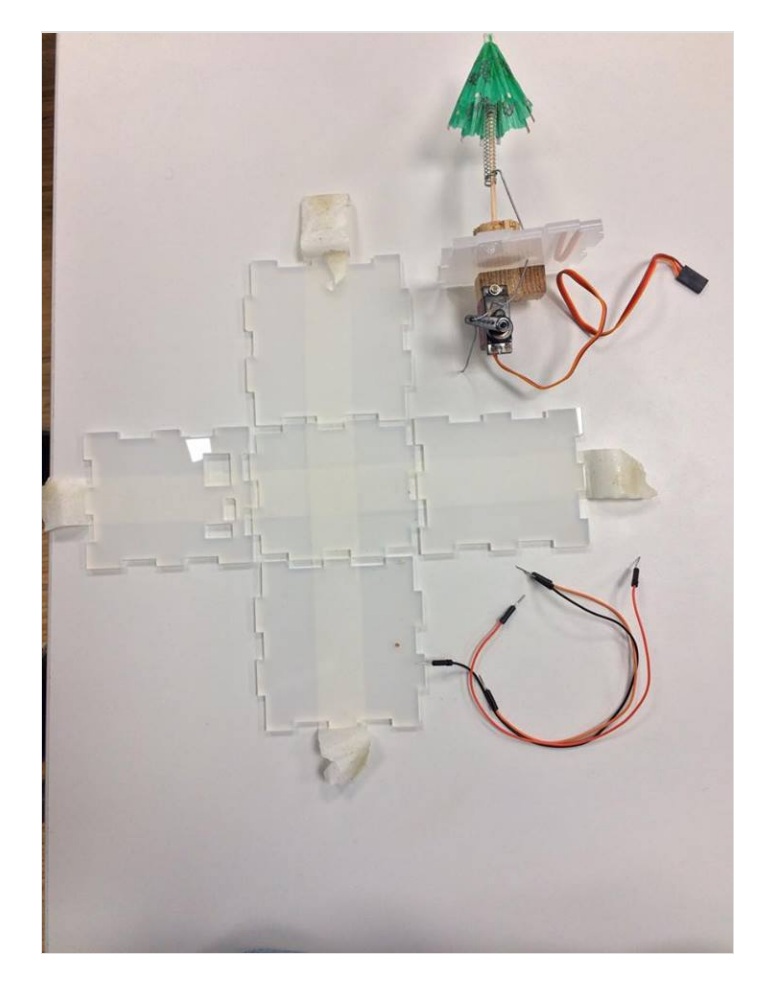

### <span id="page-1-2"></span>Étape 3 - Le codage

Aller sur le logiciel de l'Arduino, téléchargé au préalable. Télécharger le code sur le lien ci dessous ci dessous : <https://github.com/mathemagie/icp/blob/master/servo.ino> Copier/coller le code dans le logiciel Arduino, puis téléverser. Voilà votre carte Arduino connecté, mais il faut maintenant l'assembler au parapluie. Déconnectez vous l'étape assemblage (suite) va commencer.

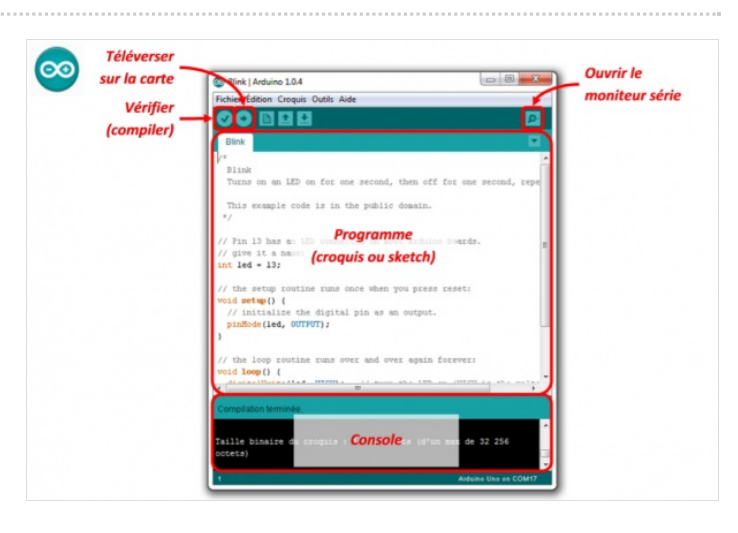

## <span id="page-2-0"></span>Étape 4 - Assemblage (suite)

Ouvrir le boitier, visser le moteur sur le socle en bois de manière verticale (image ci-dessous). Placer ce socle dans la boîte en plastique. Refermer la boîte partiellement.

Attacher le fil de fer au parapluie.

Perforer la boîte en plastique.

Planter le fil de fer à l'intérieur de la boîte en plastique à travers le petit trou.

Enfoncer le parapluie sur le bouchon de liège afin qu'il tienne en place.

Placer le fil de fer au deuxième trou de l'élice du moteur.

Collez toutes les parties du socle à l'aide de scotch, en faisant attention à ce que le bouchon soit vers le haut.

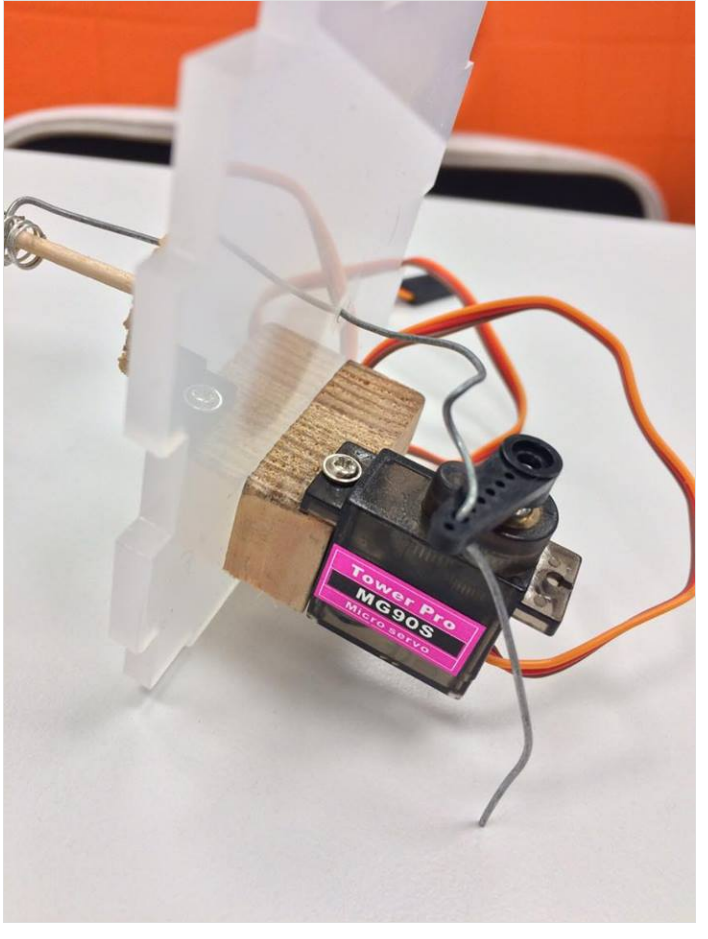

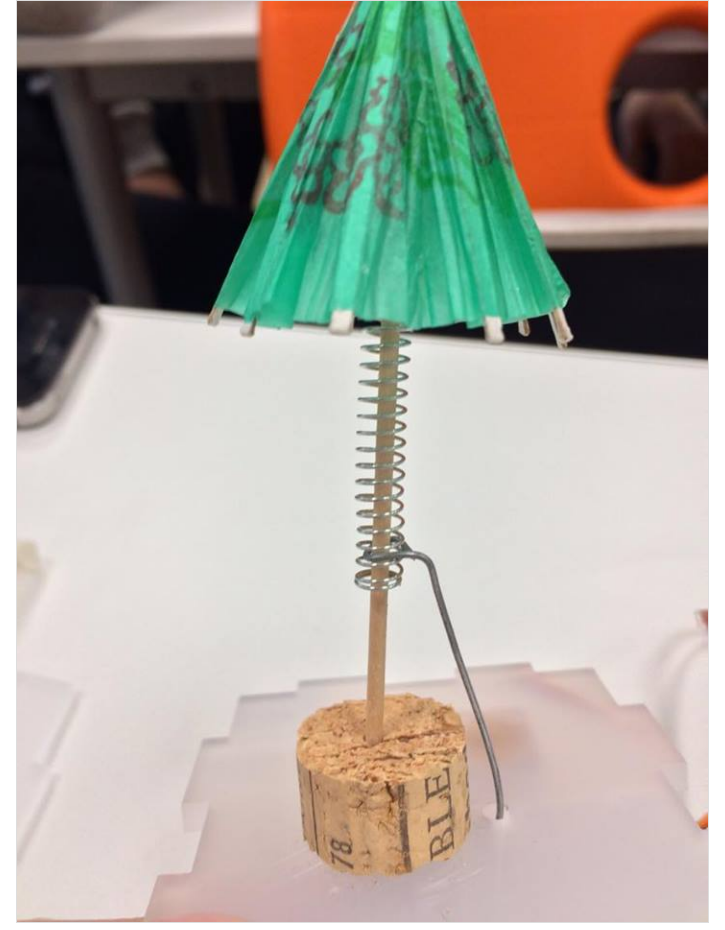

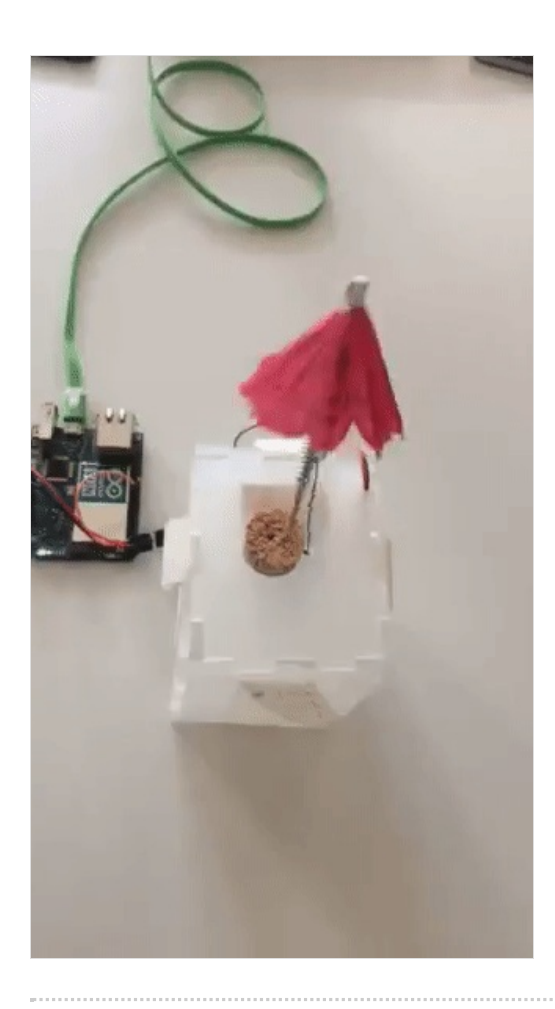

### <span id="page-3-0"></span>Étape 5 - Fin :

Vous pouvez être #er de vous, appeler toute votre famille et inviter les à diner. Placer le LittleUmbrella au milieu de la table. Et attendez que quelqu'un vous demande ce que l'on attend; vous pourrez répondre "qu'il pleuve". Toute l'équipe de HYADES vous remercie et vous souhaite de bonnes fêtes.